## **LARDIS**

## **Wie erstelle ich einen Logtrace mit dem LARDIS Manager?**

Zur Fehlersuche und Ursachenforschung kann es hilfreich sein, einen Logtrace zu erstellen. Hierüber lassen sich Abläufe im Hintergrund analysieren und ggf. Fehler aufspüren.

Starten Sie hierfür den LARDIS Manager und öffnen das gewünschte Netzwerk. Im Anschluss klicken Sie an der gewünschten Box auf den Menü-Button (grüne Markierung) und folglich auf "Debug Terminal" (orangene Markierung).

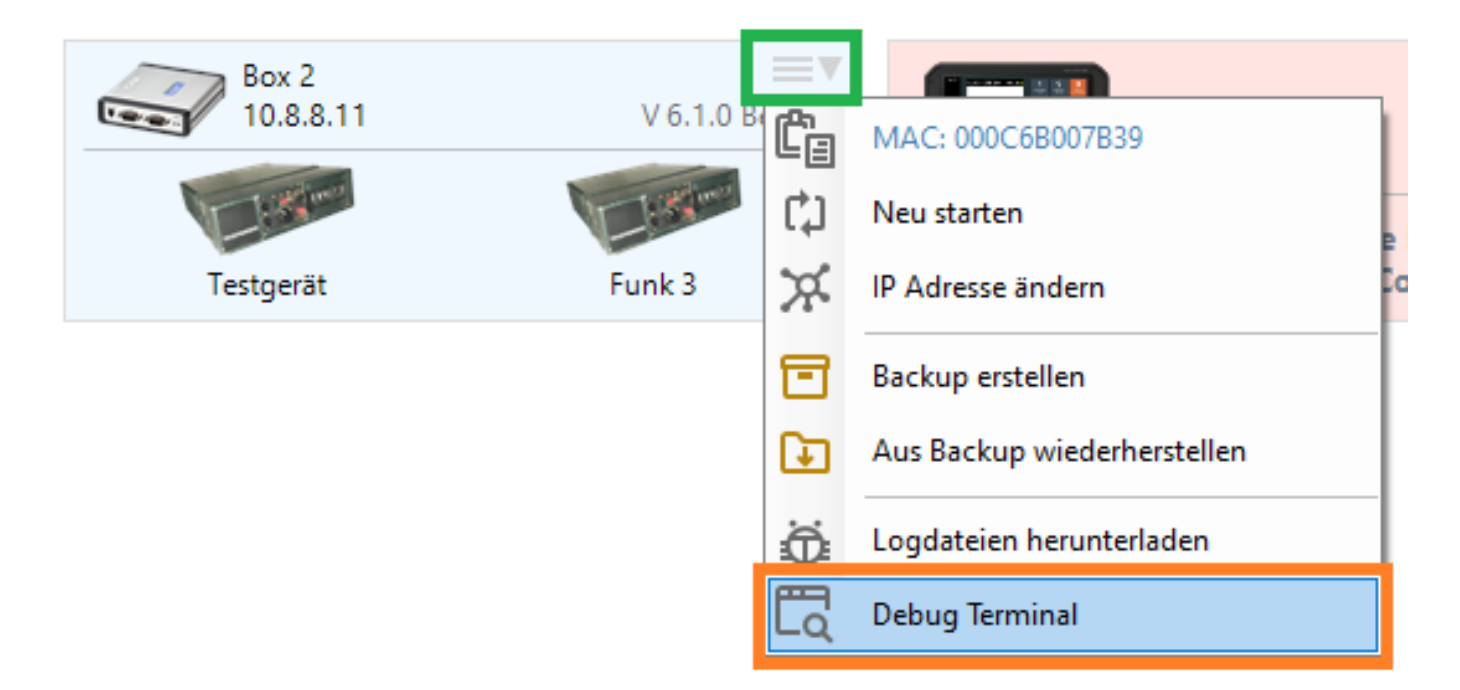

Im geöffneten Terminal-Fenster muss nun vom gewünschten Gerät / Port das Log-Level erhöht werden, um möglichst alle Details zu erhalten. Drücken Sie die Ziffer bzw. den Buchstaben (orangene Markierung) vor dem Port / Gerät mehrfach auf der Tastatur, bis "D5" (grüne Markierung) angezeigt wird.

## **LARDIS**

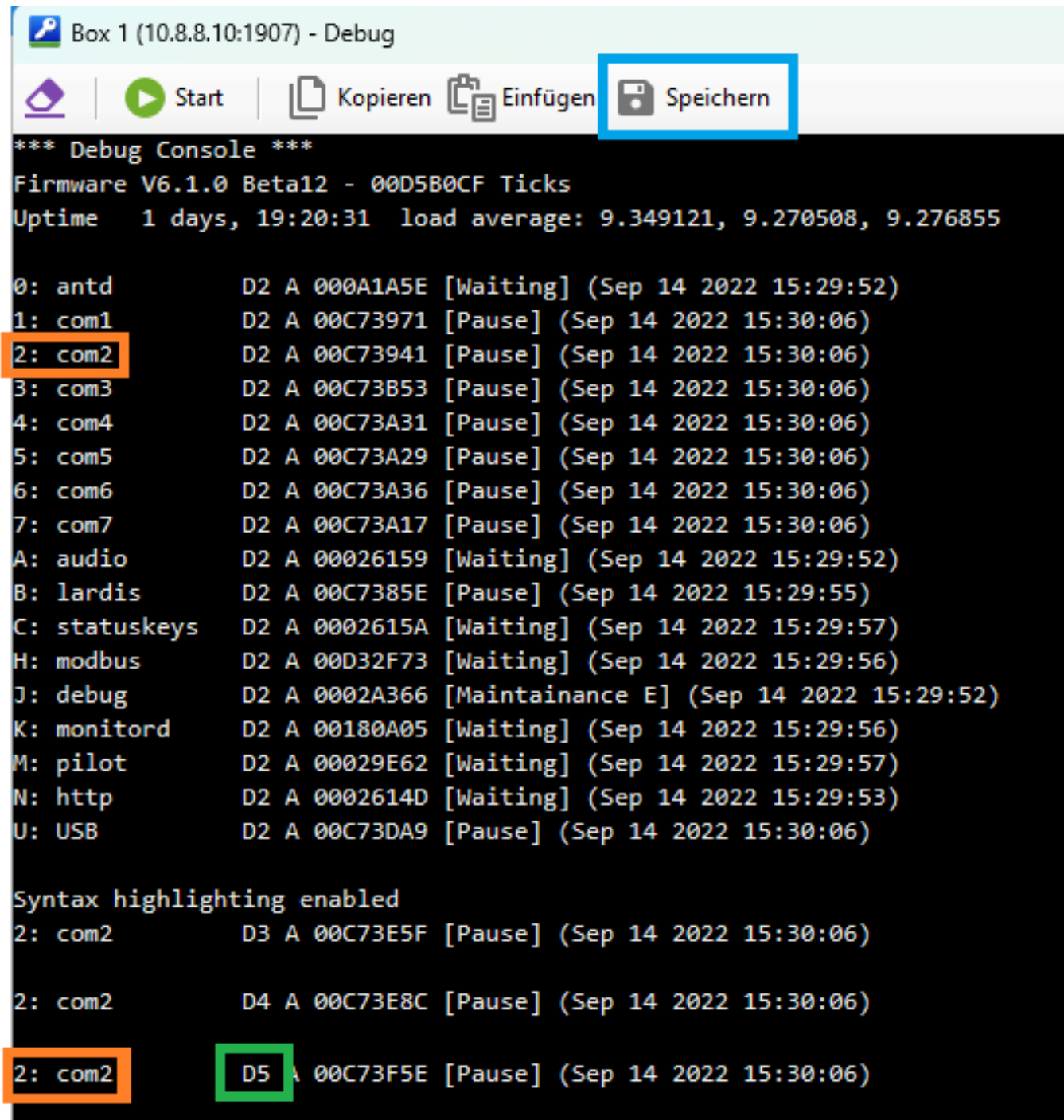

Nun reproduzieren Sie das Ereignis bzw. führen die gewünschte Aktion aus und speichern im Anschluss den Logtrace (blaue Markierung).

Eindeutige ID: #1063 Verfasser: Tech. Support Letzte Änderung: 2024-01-26 09:20